## Инструкция по доступу к системе видеонаблюдения

по адресу г. Минск, ул Мястровкая , д. 6

Скачиваем приложение gDMSS Plus из GooglePlay либо Appstore

## Устанавливаем.

## Запускаем.

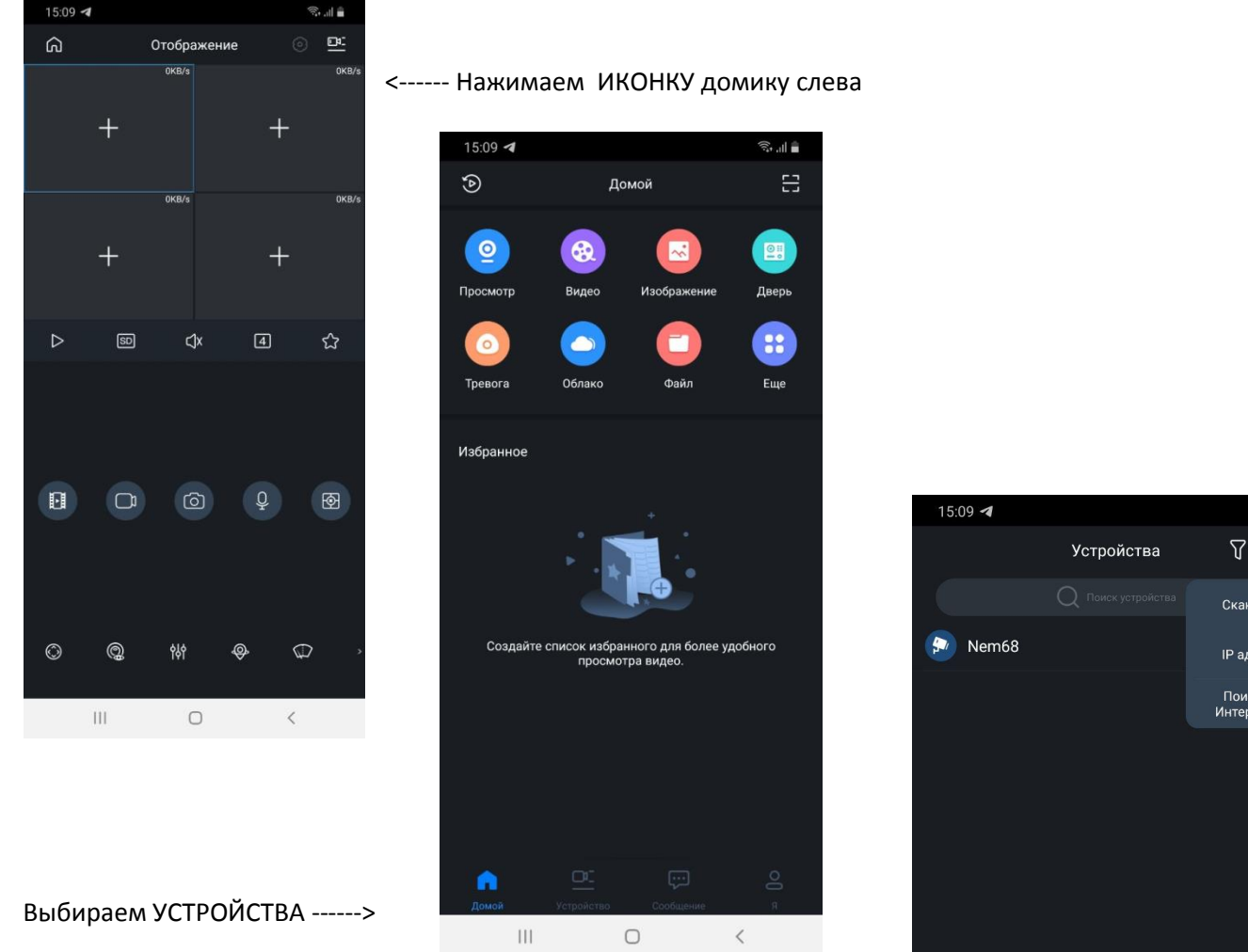

Нажимаем + справа вверху и выбираем IP Адрес ------>

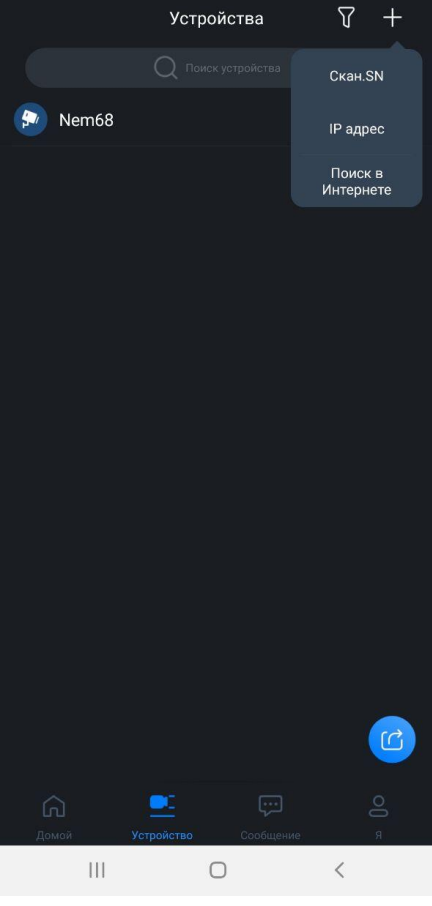

 $\widehat{\mathbb{R}}\parallel_{\mathbb{L}^{+}}\widehat{\mathbb{R}}^{\widehat{\mathbb{R}}}$ 

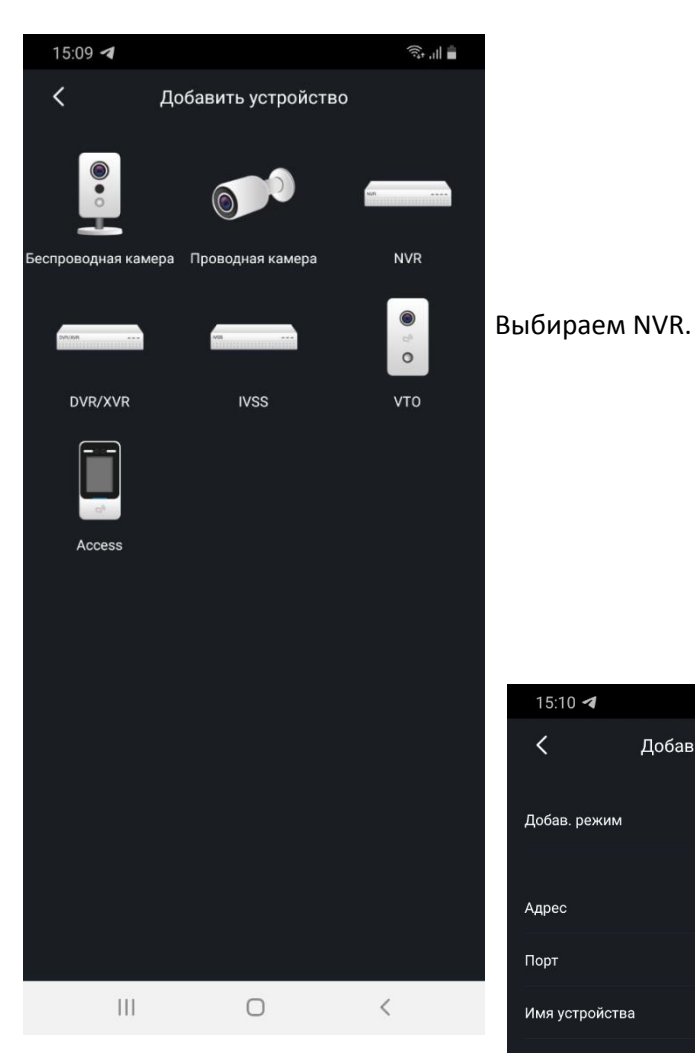

Заполняем следующие поля

Адрес - 193.58.255.239

Порт - 37777

Имя устройства -- любое имя

Имя пользователя - user

Пароль - M9str6ts

Должно получится вот так

Нажимаем сохранить справа вверху

## $15:10$  4  $\widehat{\mathbb{R}}_{\text{in}}$  $\langle$  $\boxplus$ Добавить устройство Добав. режим IР адрес  $\rightarrow$ 193.58.255.239 Адрес  $\overline{\mathsf{Tlop}}$ 37777  $M6$ Имя устройства Username user Пароль устройства ශ  $\Box$  $\alpha$  $\overline{2}$  $\overline{3}$  $\overline{5}$ 9  $\pmb{0}$  $\overline{1}$  $\overline{\mathcal{A}}$  $6\phantom{1}6$  $\bf 8$ w  $\mathbf{e}$  $\mathsf{u}%$  $\circ$ q t y  $p$  $\mathsf{r}$  $\mathsf k$ T d  $h$ a S  $\boldsymbol{g}$ j  $\hat{v}$  $\mathsf b$  $\odot$  $\mathsf{z}$  $\overline{\mathsf{x}}$  $\mathbf{c}$  $\bar{\mathbf{V}}$  $n$  m  $!#1$ English (US) k  $\bigcirc$  $\checkmark$

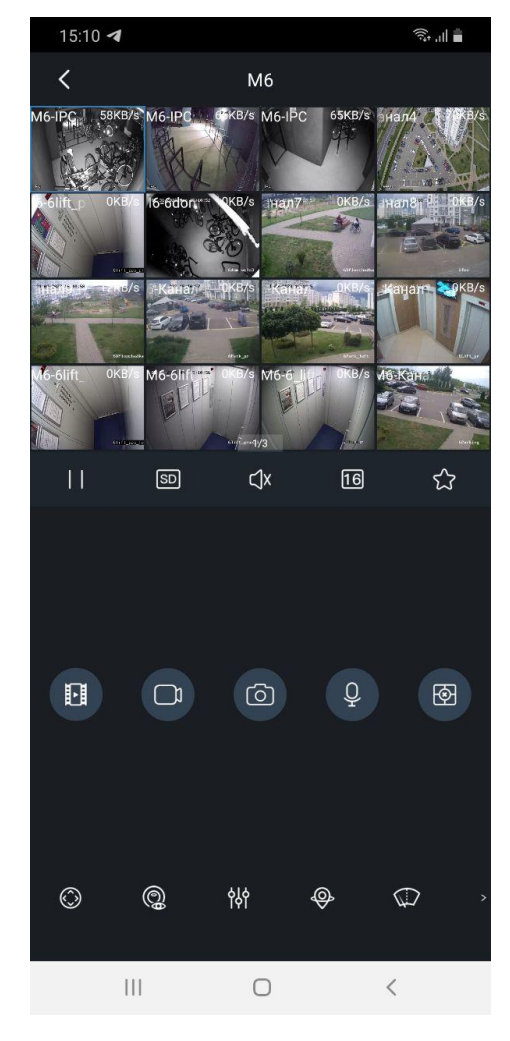

Все работает.